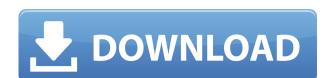

### PDFActionReader Crack + Activator Free

This program is easy to use and doesn't require a steep learning curve. You can view multiple PDF documents at once, or view one PDF documents at once, or view multiple PDF documents at once, simply select the tool bar icon, which has a plus sign. When you select the plus sign, the program will open up to 17 more PDF's. The program will display a tool bar icon when the documents are open. You can choose to view the documents on the fly, or you can also use the "bookmark" to skip back through the document. The program will display a button when documents are open. When you click on the button, the program will recall the document back in order to view the documents one by one, or the user can also choose to display the documents as thumbnails. There are a number of features and options within this program that will allow you to view the PDF document efficiently. The program is compatible with the Windows 2000, 98, NT, 95, XP, ME, 98 SE, Me 2K, 2000 SE, ME 2K, NT 4.0, NT 3.51 SP1, NT 3.51 SP2, NT 3.51 SP3, NT 3.51 SP3, NT 3.51 SP1, NT 3.51 SP1, NT 3.51 SP2, NT 3.51 SP2, NT 3.51 SP2, NT 3.51 SP2, NT 3.51 SP2, NT 3.51 SP20, NT 3.51 SP20, NT 3.51 SP20, NT 3.51 SP20, NT 3.51 SP20, NT 3.51 SP20, NT 3.51 SP20, NT 3.51 SP20, NT 3.51 SP20, NT 3.51 SP30, NT 3.51 SP30

#### PDFActionReader For PC

"KeyMACRO" contains 24 hotkeys for the main "PDFActionReader" tool bar. There are 6 functions in "KeyMACRO". Users can assign Hotkey 5 to function "1" and Hotkey 2 to function "2", then Hotkey 3 to function "3", and Hotkey 4 to function "5", etc... to name a few. Users also have the option to group these 6 functions into as many as 6 folders to make it easier to find a function they want, such as Hotkey 1 to function "1" and function "3" in the "tools" folder. Please note, the only requirement for "KeyMACRO" is to be placed on a desktop shortcut which points to "PDFActionReader" folder. How to setup: Simply drag "PDFActionReader" folder onto the desktop, then right click on it and select "Create Shortcut". In the "Create Shortcut" dialog box, select "Link to program or file" in the bottom right of the dialog box, point the shortcut to the correct "KeyMACRO" shortcut, and click ok to complete. Users can now use the shortcut to open the "PDFActionReader" tool bar with all the functions displayed on the screen. Hotkeys can be assigned directly from the "tools" folder in the "PDFActionReader" program folder. Bundled KeyMACRO Sample Files KeyMACRO Components: "KeyMACRO" sample files. All "KeyMACRO" sample files are also available for download on this page in "KeyMACRO" folder. What is a Mac Virus? A virus is a malicious program that infects computers and alters data so that it runs without permission of the user. A typical virus is written with a specific goal in mind. The most well known and studied viruses affect the operating system and cause it to crash. Other viruses infect the information being stored on a computer's hard drive. This could be your personal files, a business's secret database, or even the 2edc1e01e8

# **PDFActionReader**

PDFActionReader is a simple application that will allow a user to view the current PDF page in multiple viewing modes. The purpose of PDFActionReader is to allow a user to view a PDF page using the many options available to the user. The feature set is extensive and this program can be used to open, view and save any PDF file into a compressed file. Page: View PDF pages using a variety of view modes Zoom: Zoom in and out of the PDF page as needed Zooming in: Zoom in on the PDF page to view more detail Zooming out: Zoom out of the PDF page to reduce viewing of the page detail Previous: Go back through previous PDF pages that have already been viewed Next: Go forward through future PDF pages that have not yet been viewed PoF page using the selected mode PoF page using the selected mode Done: View PDF page using the default view mode PoF page using the PDF file Rock: Go back to the previous page in the PDF file Forward: Go forward to the next page in the PDF file Zoom text: Zoom the text in the PDF page to make it easier to read Highlight: Highlight a word in the PDF page and paste it in another program Copy: Copy selected text from the PDF page to the clipboard PoF page Cut: Cut selected email address Save Page As: Save the PDF page into a file of the user's choice Print Page: Print the PDF page Clear: Clear the current PDF page PDF Page in PDF page in PDF page in P

https://joyme.io/gresysfviani
https://techplanet.today/post/templatetoaster-8001-crack-free-serial-key-2020
https://techplanet.today/post/hot-best-download-atapwd-12-hard-disk-password-utilityl
https://techplanet.today/post/thirukkural-meaning-tamil-pdf-free-download-hot
https://reallygoodemails.com/hygciamcoege
https://techplanet.today/post/2011-gta-vice-city-extreme-tuning-mod-2005-download-verified
https://new.c.mi.com/my/post/656391/Vivid\_WorkshopData\_ATI\_121\_2012\_Torrent\_HOT\_Downlo
https://reallygoodemails.com/pennimorrni
https://joyme.io/persispclamwo
https://reallygoodemails.com/theopermquezu

https://techplanet.today/post/trainer-mafia-mega-trainer-1000

## What's New In?

PDFActionReader is a program developed by Cactus Data, Inc. The main program executable is PDFActionReader.exe. The software installer includes 9 files and is usually about 29.38 MB (30,913,552 bytes). To open the file, you need to set the program as the default PDF viewer. Notice: Undefined variable: row\_rsResultSet::\$data in /var/www/vhosts/wellness-info.org/htdocs/includes/classes/ADSR.class.php on line 656 Notice: Undefined variable: row\_rsResultSet::\$data in /var/www/vhosts/wellness-info.org/htdocs/includes/classes/ADSR.class.php on line 660 Notice: Undefined variable: row\_rsResultSet::\$field\_id in /var/www/vhosts/wellness-info.org/htdocs/includes/classes/ADSR.class.php on line 661 Notice: Undefined variable: row\_rsResultSet::\$field\_id in /var/www/vhosts/wellness-info.org/htdocs/includes/classes/ADSR.class.php on line 662 Notice: Undefined variable: row\_rsResultSet::\$data in /var/www/vhosts/wellness-info.org/htdocs/includes/classes/ADSR.class.php on line 657 Notice: Undefined variable: row\_rsResultSet::\$data in /var/www/vhosts/wellness-info.org/htdocs/includes/classes/ADSR.class.php on line 657 Notice: Undefined variable: row\_rsResultSet::\$field\_id in /var/www/vhosts/wellness-info.org/htdocs/includes/classes/ADSR.class.php on line 661 Notice: Undefined variable: row\_rsResultSet::\$field\_id in /var/www/vhosts/wellness-info.org/htdocs/includes/classes/ADSR.class.php on line 661 Notice: Undefined variable: row\_rsResultSet::\$field\_id in /var/www/vhosts/wellness-info.org/htdocs/includes/classes/ADSR.class.php on line 661 Notice: Undefined variable: row\_rsResultSet::\$field\_id in /var/www/vhosts/wellness-info.org/htdocs/includes/classes/ADSR.class.php on line 662 Notice: Undefined variable: row\_rsResultSet::\$field\_id in /var/www/vhosts/wellness-info.org/htdocs/includes/classes/ADSR.class.php on line 662 Notice: Undefined variable: row\_rsResultSet::\$field\_id in /var/www/vhosts/wellness-info.org/htdocs/includes/classes/ADSR.class.php on line 662 Notice: Undefined variable: row\_rsResultSet::\$field\_id in /var/www/vhos

# **System Requirements:**

You will need an Internet connection and a browser to access World of Warcraft in order to access the Game Launcher, Origin, and Battle.net services. All content and features of World of Warcraft available to you, including the World of Warcraft Battle.net desktop app, can only be accessed and used with a Battle.net account. To play World of Warcraft, you need to have Microsoft® Windows® 7, 8, 8.1, Windows® 8, cor 2016. In order to play World of Warcraft,

https://sarahebott.org/easy-file-locker-mac-win-april-2022/

http://www.mtcpreps.com/wp-content/uploads/2022/12/ESurvey-Lisps.pdf

https://indalienergy.com/wp-content/uploads/2022/12/SSLExplorer-Community-Edition.pdf

https://www.skiptracingleads.com/wp-content/uploads/2022/12/Transcription-Buddy.pdf

https://www.dyscalculianetwork.com/wp-content/uploads/2022/12/ADMB-Crack-Free-For-Windows-Latest.pdf
https://www.articlemarketingitaliano.it/wp-content/uploads/2022/12/MailStore\_Home\_Crack\_\_Free\_Download.pdf

https://1powersports.com/wp-content/uploads/2022/12/wylhzhu.pdf

https://www.orariocontinuato.com/wp-content/uploads/2022/12/jilynea.pdf

https://pianoetrade.com/wp-content/uploads/2022/12/derhir.pdf
http://www.viki-vienna.com/windows-activity-monitor-free-win-mac/